Simple Reproducible [Analysis with](#page-38-0) knitr, R Markdown, and RStudio

Anglim

[knitr and R](#page-19-0)

<span id="page-0-0"></span>

Simple Reproducible Analysis with knitr, R Markdown, and RStudio Melbourne R Users Group (melbURN)

Jeromy Anglim

Melbourne Business School

18th July 2012

<http://jeromyanglim.blogspot.com> [https://github.com/jeromyanglim/](https://github.com/jeromyanglim/rmarkdown-rmeetup-2012) [rmarkdown-rmeetup-2012](https://github.com/jeromyanglim/rmarkdown-rmeetup-2012)

# **Outline**

Simple Reproducible [Analysis with](#page-0-0) knitr, R Markdown, and RStudio

[knitr and R](#page-19-0)

#### 1 [Introduction](#page-2-0)

2 [Markdown](#page-7-0)

3 [knitr and R Markdown](#page-19-0)

4 [LaTeX](#page-35-0)

#### **5** [Conclusion](#page-36-0)

### Motivation: How to create documents?

Simple Reproducible [Analysis with](#page-0-0) knitr, R Markdown, and RStudio

Anglim

#### [Introduction](#page-2-0)

[knitr and R](#page-19-0)

<span id="page-2-0"></span>

#### ■ Types and distinctions

- **Formal Documents: Journal articles, books, book chapters,** theses, consulting reports, etc.
- **Informal documents: preliminary analyses, statistical** homework,
- Online content: web pages, blog posts, forum posts
- Browser metaphor versus page/slide-based metaphor
- Context
	- When to use reproducible analysis?
	- When to use knitr with R Markdown or LaTeX?

### What is reproducible analysis?

Simple Reproducible [Analysis with](#page-0-0) knitr, R Markdown, and RStudio

Anglim

[Introduction](#page-2-0)

[knitr and R](#page-19-0)

Reproducibility varies on a continuum

■ One particular form:

- code transforms raw data and meta-data into processed data,
- code runs analyses on the data, and
- code incorporates analyses into a report
- $\blacksquare$  Ideally, the process involves a one-click build
- **Public sharing of document, code, and data is optional,** but forms part of gold standard of scientific openness
- Goes by many names, particularly "reproducible research", but I prefer "reproducible analysis".

See also: <http://stats.stackexchange.com/a/15006/183> <https://github.com/jeromyanglim/rmarkdown-rmeetup-2012/issues/11>

## Aims of reproducible analysis

Simple Reproducible [Analysis with](#page-0-0) knitr, R Markdown, and RStudio

Anglim

#### [Introduction](#page-2-0)

[knitr and R](#page-19-0)

- Ability to reproduce analysis
- $\blacksquare$  Increase accuracy
	- **Ability to verify analyses are consistent with intentions**
	- **Ability to review analysis choices**
- $\blacksquare$  Increase clarity of communication
- **Increased trustworthiness** 
	- **Increased accuracy**  $+$
	- **Ability for others to verify**
- **Extensibility** 
	- **Ability to easily modify or re-use existing analyses**

# Reproducible analysis in R

Simple Reproducible [Analysis with](#page-0-0) knitr, R Markdown, and RStudio

Anglim

#### [Introduction](#page-2-0)

[knitr and R](#page-19-0)

#### Typically:

■ Combine R and plain text file format to produce documents (e.g., pdfs, HTML documents, etc.)

#### Popular Instances

**Sweave** 

**n** brew

 $\blacksquare$  knitr

see also <http://cran.r-project.org/web/views/ReproducibleResearch.html>

#### Installation of software used in this talk

Simple Reproducible [Analysis with](#page-0-0) knitr, R Markdown, and RStudio

Anglim

#### [Introduction](#page-2-0)

[knitr and R](#page-19-0)

- R: <http://www.r-project.org/>
- R Studio: <http://rstudio.org/>

 $\blacksquare$  In R:

- install.packages("knitr)
- install.packages("markdown")
- install.packages("xtable")
- install.packages("ggplot2")
- install.packages("lattice")

pandoc:

- <http://johnmacfarlane.net/pandoc/>
- **LaTeX** distribution:
	- E.g., TeXLive, MikTeX <http://www.latex-project.org/ftp.html>

# What is markdown?

Simple Reproducible [Analysis with](#page-0-0) knitr, R Markdown, and RStudio

Anglim

[Markdown](#page-7-0)

<span id="page-7-0"></span>[knitr and R](#page-19-0)

Simple, readable, intuitive, light-weight markup

■ Convert to HTML

Raw HTML can be interspersed to add functionality

Various extensions and flaours of markdown

Popular on websites: e.g., StackOverflow, GitHub, Reddit

see also: [http://daringfireball.net/projects/markdown/](http://daringfireball.net/projects/markdown/ )

# Headings

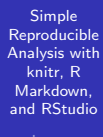

#### [Markdown](#page-7-0)

[knitr and R](#page-19-0)

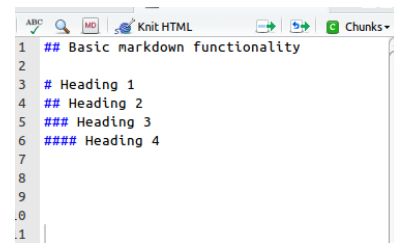

 $\overline{C}$ 

Drawiawrintroduction/markdown 6 | Cava Ac 2 Dublich **Basic markdown functionality Heading 1 Heading 2 Heading 3 Heading 4** 

# Basic formatting

Simple Reproducible [Analysis with](#page-0-0) knitr, R Markdown, and RStudio

#### [Markdown](#page-7-0)

[knitr and R](#page-19-0)

 $\bullet$  markdown-introduction.rmd\*  $\times$   $\gg$ .../markdownmple-r-markdown.rmd \*  $\Box$ **Draviaurintroduction/markdown.**  $\Box$  Cave Ac  $\mathcal{A}^{\text{BC}}_{\mathcal{A}}$  $\Omega$ Knit HTML a MD  $\rightarrow$  5+ **Q** Chunks -**Basic formatting** - 1 ſ. 13 ### Basic formatting Bold text: \*\*Bold text\*\* 14 **Bold text: Bold text** Italics text: \*italics text\* 15 Italics text: italics text 16

# Paragraphs

Simple Reproducible [Analysis with](#page-0-0) knitr, R Markdown, and RStudio

Anglim

#### [Markdown](#page-7-0)

[knitr and R](#page-19-0)

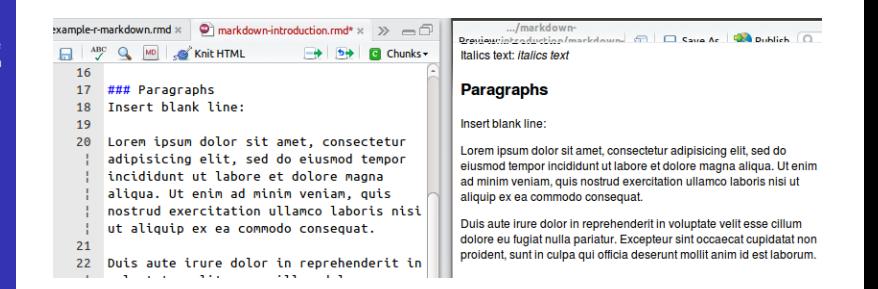

### Dot points

Simple Reproducible [Analysis with](#page-0-0) knitr, R Markdown, and RStudio [Markdown](#page-7-0) [knitr and R](#page-19-0)

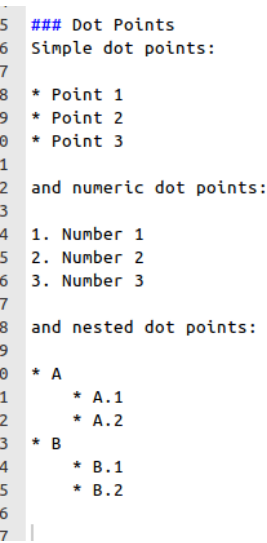

#### **Dot Points**

Simple dot points:

- $\bullet$  Point 1
- $\bullet$  Point 2
- $\bullet$  Point 3

and numeric dot points:

1. Number 1

2. Number 2

3. Number 3

and nested dot points:

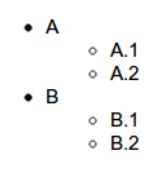

### **Equations**

Simple Reproducible [Analysis with](#page-0-0) knitr, R Markdown, and RStudio Anglim

[Markdown](#page-7-0)

[knitr and R](#page-19-0)

```
### Equations
Uses Mathiax to support LaTeX equations.
Inline equations: e.g., Sy_i = \alpha +\beta x i + e i$.
Displayed equations:
SS
\frac{1}{1 + \exp(-x)}SS
```
#### **Equations**

Uses Mathiax to support LaTeX equations. Inline equations: e.g.,  $y_i = \alpha + \beta x_i + e_i$ . **Displayed equations:**  $\frac{1}{1 + \exp(-x)}$ 

Uses MathJaX to render LaTeX (and other) equations Inserts MathJaX script reference into HTML header

getting started: <http://jeromyanglim.blogspot.com.au/2010/10/getting-started-with-writing.html>

# Hyperlinks

Simple Reproducible [Analysis with](#page-0-0) knitr, R Markdown, and RStudio

#### [Markdown](#page-7-0)

[knitr and R](#page-19-0)

### Hyperlinks

\* [my RSS feed](http://feeds.feedburner .com/jeromyanglim).

\* <http://www.r-project.org/>

#### **Hyperlinks**

- my RSS feed.
- http://www.r-project.org/

## Images

Simple Reproducible [Analysis with](#page-0-0) knitr, R Markdown, and RStudio

#### [Markdown](#page-7-0)

[knitr and R](#page-19-0)

#### ### Images

![image description here](figure/building  $s.jpg$ 

#### **Images**

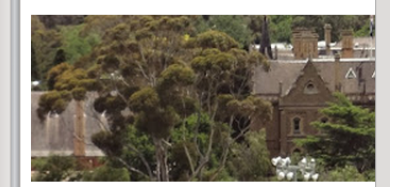

### Code

Simple Reproducible [Analysis with](#page-0-0) knitr, R Markdown, and RStudio

[Markdown](#page-7-0)

[knitr and R](#page-19-0)

### Code Inline code between backticks: e.g., 'print('hello world!')'.

Displayed code can be tab indented or four space indented:

> $\cdots$  {r}  $x \leftarrow 1:10$  $\mathbf x$  $\sim$   $\sim$   $\sim$

#### Code

Inline code between backticks: e.g., print('hello world!').

Displayed code can be tab indented or four space indented:

 $x < 1:10$ X Vers.

#### Quotes

Simple Reproducible [Analysis with](#page-0-0) knitr, R Markdown, and RStudio

#### [Markdown](#page-7-0)

[knitr and R](#page-19-0)

### Quote Quotes by adding greater than to start of each line.

> To be, or not to be, that is the question: > Whether 'tis nobler in the mind to suffer > The slings and arrows of outrageous fortune,

#### Quote

Quotes by adding greater than to start of each line.

To be, or not to be, that is the question: Whether 'tis nobler in the mind to suffer The slings and arrows of outrageous fortune,

### **Tables**

Simple Reproducible [Analysis with](#page-0-0) knitr, R Markdown, and RStudio

[Markdown](#page-7-0)

[knitr and R](#page-19-0)

 $\###$  Tables Extended github table functionality:

Α B  $\mathsf{C}$  $\sim$   $\sim$   $\sim$  $\sim$   $\sim$   $\sim$  $\sim$   $\sim$   $\sim$ Male | Blue  $\mathbf{1}$  $\overline{2}$ I Female I Pink

Or just write HTML:

```
<table border="1">
   <tr><td>Cell A1</td>
        <td>Cell B1</td></tr>
    <tr><td>Cell A2</td>
        <td>Cell B2</td></tr>
</table>
```
#### **Tables**

Extended github table functionality:

A в C 1 Male **Blue** 2 Female Pink Or just write HTML:

Cell A1 Cell B1 Cell A2 Cell B2

# Raw HTML

Simple Reproducible [Analysis with](#page-0-0) knitr, R Markdown, and RStudio

[Markdown](#page-7-0)

[knitr and R](#page-19-0)

### HTML is passed through Hyperlink <a href="http://jeromyanglim.blogspot .com">My website</a>

E.g., new line  $\frac{1}{2}$   $\frac{1}{2}$ 

HTML Symbol Entities

&alpha: &beta: &trade:

# **HTML is passed through Hyperlink** My website E.g., new line **HTML Symbol Entities**  $\alpha \beta$ <sup>TM</sup>

## knitr, R Markdown, and R Studio

Simple Reproducible [Analysis with](#page-0-0) knitr, R Markdown, and RStudio

Anglim

[knitr and R](#page-19-0) Markdown

<span id="page-19-0"></span>

- **E** knitr: R Package developed by Yihui Xie for weaving R (and other languages) with various markup languages
- R Markdown: A file format that combines R code chunks and markdown text which is converted by knitr into markdown, and other formats (e.g., HTML, pdf, etc.).
	- R Studio: Open source, cross-platform IDE for R.

# Benefits of knitr

Simple Reproducible [Analysis with](#page-0-0) knitr, R Markdown, and RStudio

Anglim

[knitr and R](#page-19-0) Markdown

- **E** knitr supports many markups: LaTeX, Markdown, HTML, reStructuredText
- **Really has really nice defaults**
- Tidy placement of generated files
- Simplified figure production
	- $\blacksquare$  automatically print ggplot2 and lattice figures
	- print figures by default
	- **permit interspersing of figures and console output**
- Greater extensibility:
	- output options
	- supports languages other than R
- **Simplified caching**
- And more: [http:](http://yihui.name/slides/2012-knitr-RStudio.html)

[//yihui.name/slides/2012-knitr-RStudio.html](http://yihui.name/slides/2012-knitr-RStudio.html)

# Rstudio

Simple Reproducible [Analysis with](#page-0-0) knitr, R Markdown, and RStudio

[knitr and R](#page-19-0) Markdown

#### ■ Benefits of Rstudio as IDE for R

- Open source
- **Norks on Linux, Mac, and Windows**
- **Many useful features**
- $\blacksquare$  It just works
- Tight integration with knitr
- But many other options
	- $\blacksquare$  Emacs with ESS
	- Vim with R plugin
	- Eclipse with StatET
	- $\blacksquare$  etc.

## RMarkdown Examples

Simple Reproducible [Analysis with](#page-0-0) knitr, R Markdown, and RStudio

[knitr and R](#page-19-0) Markdown

- **Introduction to R Markdown**
- Statistics homework example
- **Analysis of Winter Olympic Medals Example**

#### Rstudio screenshot

Simple Reproducible [Analysis with](#page-0-0) knitr, R Markdown, and RStudio

Anglim

[knitr and R](#page-19-0) Markdown

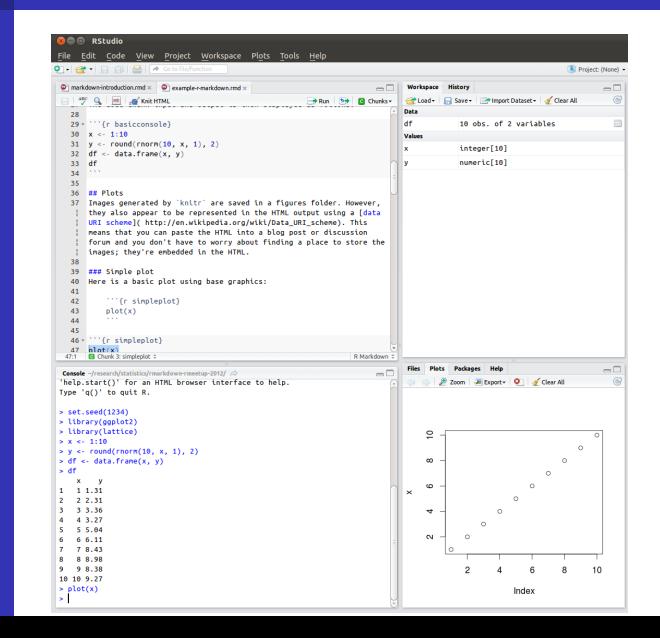

# R Code chunks

Simple Reproducible [Analysis with](#page-0-0) knitr, R Markdown, and RStudio

[knitr and R](#page-19-0) Markdown

see http://yihui.name/knitr/options

```{r my\_chunk\_name, some\_option='some\_value'} some\_r\_code  $\sim$ 

# R Code chunks options

Simple Reproducible [Analysis with](#page-0-0) knitr, R Markdown, and RStudio

Anglim

[knitr and R](#page-19-0) Markdown

Global options:

- `r opts\_chunk\$set(opt = value)` # general form
- `r opts\_chunk\$set(cache=TRUE)` # e.g, global cache

#### Some useful local options

- Hide console input: echo=FALSE
- Hide assorted messages: warning=FALSE, error=FALSE, message=FALSE
- Hide console output: results="hide"
- Display console input as is: tidy=FALSE
- Output raw markup: results="asis"

## Inline R Code

Simple Reproducible [Analysis with](#page-0-0) knitr, R Markdown, and RStudio

[knitr and R](#page-19-0) Markdown

R Markdown  $r 2 + 2$   $r 1(2+2)$ Markdown  $^4$  4<sup>\*</sup> 4<sup>\*</sup> 4<sup>\*</sup> HTML <code>4</code> 4

# **Figures**

Simple Reproducible [Analysis with](#page-0-0) knitr, R Markdown, and RStudio

Anglim

[knitr and R](#page-19-0) Markdown

■ Support for multiple figures in a code block

```
also see e.g., par(mfrow=c(2,2)) or grid.arrange
```
- Figures and console output can be interspersed in a code  $\mathcal{L}_{\mathcal{A}}$ chunk
- Various code chunk options
	- see http://yihui.name/knitr/options
	- fig.width and fig.height
	- dev defaults to pdf for LaTeX and png for HTML/markdown

# Tables

Simple Reproducible [Analysis with](#page-0-0) knitr, R Markdown, and RStudio

Anglim

[knitr and R](#page-19-0) Markdown

**Many options for creating HTML Tables:** 

- R packages: xtable, googleVis, R2HTML, hwriter
- **n** markdown extentions: github, pandoc
- Custom R code
- **xtable is a reasonable option**
- For informal reports just use console output
- css can be added later to control table appearance
- If you require sophisticated tables, you may want to switch **The Contract** to LaTeX

#### xtable example

Simple Reproducible [Analysis with](#page-0-0) knitr, R Markdown, and RStudio

[knitr and R](#page-19-0) Markdown

```
print(xtable(my_data_frame, caption = "My Caption",
    digits = 3), type = "html",
    caption.placement = "top",
    html.table.attributes =
    "style=\"border: 1px solid black;\"")
```
#### **My Caption**

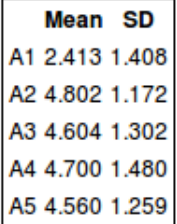

# Caching

Simple Reproducible [Analysis with](#page-0-0) knitr, R Markdown, and RStudio

Anglim

[knitr and R](#page-19-0) Markdown

Basic workflow:

- If knitting is quick, don't cache.
- If knitting takes more than ten seconds add  $r$ opts chunk\$set(cache=TRUE)` to the top of R Markdown file.
- If caching is causing problems, delete contents of cache folder,
- But if caching is causing problems and knitting takes a long time, name R code chunks and use the dependson option in knitr (see http://yihui.name/knitr/options). Naming also permits selective deletion of named R code chunks in the cache directory.

#### R package: markdown

Simple Reproducible [Analysis with](#page-0-0) knitr, R Markdown, and RStudio

Anglim

[knitr and R](#page-19-0) Markdown

- Maintained by Jeffrey Horner; Developed by devloped JJ Allaire, Jeffrey Horner, Vicent Marti, and Natacha Porte
- $\blacksquare$  R Package that creates more options for converting Markdown to HTML
- markdownToHTML("file.md", "file.html", options=c(...))
- The default options are "hard\_wrap", "use\_xhml", "smartypants", "base64 images"

#### Replicating R Studio's Knit to HTML

Simple Reproducible [Analysis with](#page-0-0) knitr, R Markdown, and RStudio

[knitr and R](#page-19-0) Markdown

```
require(knitr) # for knitting from rmd to md
require(markdown) # for md to html
knit('test.rmd', 'test.md') # creates md
markdownToHTML('test.md', 'test.html') # create html
browseURL(paste('file://',
   file.path(getwd(),'test.html'),
```
sep='')) # open file in browser

see ?markdownHTMLOptions for more options. E.g.,

```
markdownToHTML('test.md', 'test.html',
    options='fragment_only')
```
#### pandoc

Simple Reproducible [Analysis with](#page-0-0) knitr, R Markdown, and RStudio

Anglim

[knitr and R](#page-19-0) Markdown

- **pandoc** is a library and command-line tool for converting between many document formats (e.g., HTML, markdown, pdf, LaTeX, docx; also supports multiple plain text slide formats such as beamer)
- **Lots of options**
- Often requires thought in order to minimise conversion issues

#### Example

```
pandoc -s file.html -o file.pdf
```
# One-click build

Simple Reproducible [Analysis with](#page-0-0) knitr, R Markdown, and RStudio

Anglim

[knitr and R](#page-19-0) Markdown

- **For simple documents, click knit to HTML in RStudio**
- For complex documents use a command-line option:
	- e.g., makefile, Rscript, etc.
	- **n** combine with pandoc, knitr options, markdown options, text manipulation tools (e.g., sed, awk, scripting languages) etc. to flexibly produce a varity of documents

# Example of LaTeX

Simple Reproducible [Analysis with](#page-0-0) knitr, R Markdown, and RStudio

[knitr and R](#page-19-0)

[LaTeX](#page-35-0)

<span id="page-35-0"></span>

If time permits, show example of knitr with LaTeX

# Final thoughts

Simple Reproducible [Analysis with](#page-0-0) knitr, R Markdown, and RStudio

Anglim

[knitr and R](#page-19-0)

<span id="page-36-0"></span>[Conclusion](#page-36-0)

#### **knitr and R Markdown**

- $\blacksquare$  It makes reproducible analysis as simple as one click
- Great tool for:
	- quick analyses for self and colleagues
	- doing homework
	- creating teaching resources
	- blog posts, websites, etc.
- Scope to make more complex documents, but at a certain point it may be worth exploring other tools
- **knitr and R LaTeX** 
	- Great for journal articles, theses, books (e.g., citations, cross-references, printed works, equations)
- As your needs get more complex
	- **n** pandoc, makefiles, knitr options, markdown package options, scripts, etc.

# Links

Simple Reproducible [Analysis with](#page-0-0) knitr, R Markdown, and RStudio

Anglim

[knitr and R](#page-19-0)

[Conclusion](#page-36-0)

- knitr: <http://yihui.name/knitr/>
- R Studio: <http://rstudio.org/>
- R Markdown with R Studio: [http:](http://rstudio.org/docs/authoring/using_markdown) [//rstudio.org/docs/authoring/using\\_markdown](http://rstudio.org/docs/authoring/using_markdown)
- My Posts [http://jeromyanglim.blogspot.com.au/](http://jeromyanglim.blogspot.com.au/search/label/reproducible%20research) [search/label/reproducible%20research](http://jeromyanglim.blogspot.com.au/search/label/reproducible%20research)

#### Places to ask questions

R on StackOverflow:

<http://stackoverflow.com/questions/tagged/r>

- LaTeX: <http://tex.stackexchange.com/>
- knitr: <https://github.com/yihui/knitr/issues>

<span id="page-38-0"></span>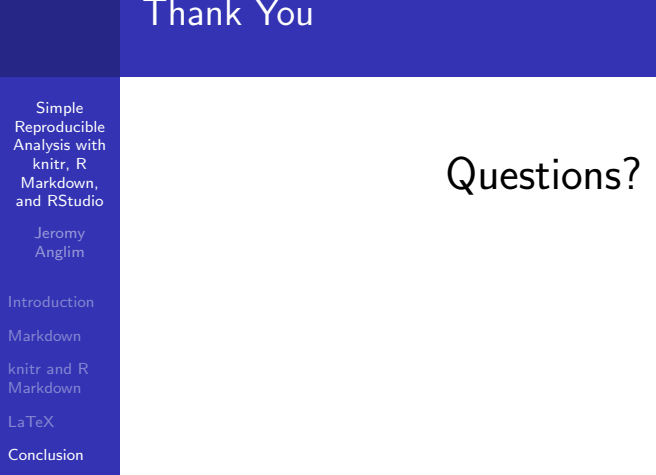